# Plataformas de soporte computacional: Programación con OpenMP (rev. 1.1)

Diego R. Llanos, Belén Palop Departamento de Informática Universidad de Valladolid {diego,b.palop}@infor.uva.es

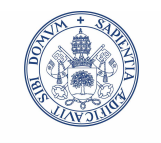

**UniversidaddeValladolid** 

# **Índice**

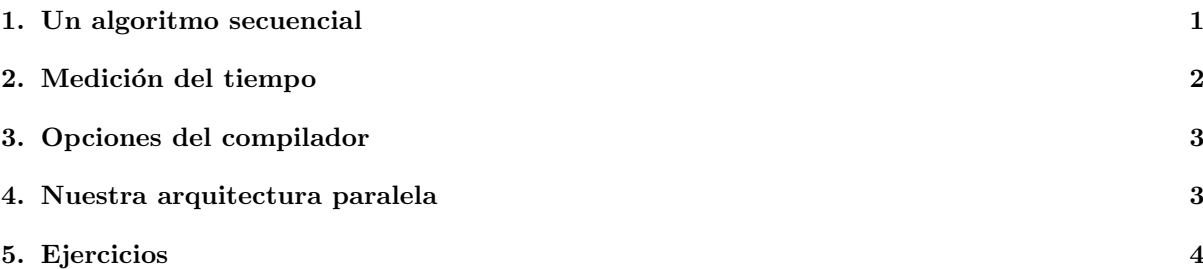

## 1. Un algoritmo secuencial

### Un algoritmo secuencial: multiplicación de matrices

- Algoritmo con complejidad  $O(n^3)$  y sin dependencias: buen candidato para su paralelización:
- Funcionamiento:

```
float a[TAM][TAM];
float b[TAM][TAM];
float c[TAM][TAM];
for (i=0; i < TAM; i++)for (j=0;j<TAM;j++) {
      c[i][j]=0;for (k=0; k < TAM; k++)c[i][j] = c[i][j] + a[i][k] * b[k][j];
```
Vamos a implementar este algoritmo, y a medir su tiempo secuencial y paralelo.

# 2. Medición del tiempo

#### Medición del tiempo en Solaris

- Para medir el tiempo invertido por una aplicación en su conjunto puede usarse el comando time -p ./aplicacion
- Para medir el tiempo invertido por una parte de la aplicación debe utilizarse un profiler. Solaris proporciona el "Performance Analyzer".
- Pasos para su uso:
	- 1. Insertar al principio del código "#include<libcollector.h>"
	- 2. Utilizar las funciones "collector resume()" y "collector pause()" para iniciar y terminar la medición de tiempos.
	- 3. Compilar activando el flag "-g", que genera la tabla de símbolos necesaria para el profiler.
	- 4. Ejecutar el programa como collect ./aplicacion. Esto genera un directorio llamado test.1.er con los datos de la medición.
- Para ver los resultados de la medición del tiempo puede utilizarse la aplicación analyzer test.1.er.
- Existe también la alternativa de usar un comando interactivo en modo texto: er print test.1.er
- Comandos del er print:
	- metrics i. %wall: Trabaja con el tiempo total de las funciones, medido en "wall clock time".
	- $\bullet$  sort i. %wall: Ordena las funciones por el tiempo de ejecución.
	- $\bullet$  functions: Muestra los tiempos globales de cada función.
	- source fuente.c: Muestra los tiempos invertidos en cada línea del código.

#### Un ejemplo

**\$** cat script-erprint

```
metrics i.%wall
sort i%wall
functions
source mult-par.c
```
- \$ collect ./mult-par
- \$ er print -script script-erprint test.1.er > results.txt
- $\bullet$  \$ cat results.txt Esto produce algo así:

```
Current metrics: e.%wall:name
Current Sort Metric: Exclusive Wall Time ( e.%wall )
Current Sort Metric: Exclusive Wall Time ( e.%wall )
Functions sorted by metric: Exclusive Wall Time
```

```
Excl. Wall Name
 \mathsf{S}\mathsf{P} %
51.066 100.00 <Total>
48.924 95.81 main -- MP doall from line 30 [_$d1A30.main]
2.141 4.19 <OMP-implicit_barrier>
0. 0. _start
0. 0. main
```

```
Source file: ./mult-par.c
Object file: ./mult-par
Load Object: ./mult-par
  Excl. Wall
    sec. %
                  1. #include<stdio.h>
                  2. #include<libcollector.h>
                  3. #include<omp.h>
                 ...
   1.361 2.7 34. for (k=0;k<TAM;k++)
## 47.403 92.8 35. c[i][j]= c[i][j]+a[i][k]*b[k][j];
                  ...
```
## 3. Opciones de compilación de SunOS para sistemas paralelos

#### Opciones de compilación de SunOS para sistemas paralelos

- -xopenmp=parallel Activa el reconocimiento de directivas OpenMP. Si el nivel de optimización es menor que -O3, lo sube a -O3.
- -xopenmp=noopt Activa el reconocimiento de directivas OpenMP, sin subir el nivel de optimización (útil para ejecutar el programa con el depurador dbx).
- -xopenmp=none Desactiva el reconocimiento de directivas OpenMP (comportamiento por defecto).
- -xautopar Activa la paralelización automática. No hace caso de las directivas de paralelización OpenMP. Eleva el nivel de optimización a -03.

### 4. Arquitectura de nuestro sistema paralelo

#### Arquitectura de nuestro sistema paralelo

- Dos sistemas:
	- $\bullet$  Frontend: nodoyuna, 2 núcleos, arquitectura Intel Dual Core.
	- Backend: geopar, 4x4 núcleos, arquitectura Intel Xeon.
- La medición de rendimientos en el frontend está muy condicionada por la carga del sistema.
- El backend, en cambio, funciona por un sistema de colas:
	- $\bullet$  Los usuarios envían su trabajo a través de un script que indica cuántos threads necesita.
	- $\bullet$  El backend encola los trabajos y los va ejecutando en orden, garantizándoles el 100 % de CPU a cada uno de ellos.
	- Cuando termina, los resultados de la aplicación se guardan en ficheros con nombres del tipo script.o1234 y script.e1234, donde el número indica el número asignado a ese trabajo y "script" es el nombre del script con el que se ha lanzado.

#### Un ejemplo

```
$ cat lanza-paralelo
#! /usr/bin/bash
#$ -cwd
#$ -pe threads 02
/usr/bin/time -p /opt/SUNWspro/bin/collect -o mult-par.er ./mult-par
```

```
$ qsub lanza-paralelo
Your job 4586 ("lanza-paralelo") has been submitted
```

```
$ qstat
job-ID prior name user state submit/start at queue slots
     -----------------------------------------------------------------------------------------------
4586 0.00000 lanza-para diego qw 11/22/2009 14:28:29 2
```
\$ qstat

```
job-ID prior name user state submit/start at queue slots
-----------------------------------------------------------------------------------------------
4586 0.55500 lanza-para diego r 11/22/2009 14:29:17 all.q@geopar.dcs.fi.uva.es 2
```
\$ qstat

(No queda ningún trabajo en la cola)

## 5. Ejercicios

#### Ejercicios a realizar

- 1. Escribir un programa en C llamado mult-par que multiplique dos matrices de tamaño TAM=2000: una rellena con "unos" y otra rellena con "doses".
- 2. Comprobar que funciona correctamente.
- 3. Medir el tiempo secuencial en el frontend (nodoyuna).
- 4. Medir el tiempo secuencial en el backend (geopar).
- 5. Paralelizar cada uno de los tres bucles por separado con directivas OpenMP
- 6. Calcular los speedups de cada versión para 2, 4, 6, 8, 10, 12, 14 y 16 procesadores.
- 7. Hacer una gráfica bonita con las tres curvas de speedup en función del número de procesadores
- 8. Enviarla por e-mail al profesor, junto con un informe de los problemas encontrados (subject: "Práctica OpenMP").

#### Una sugerencia

- Aunque las gráficas de speedup se pueden hacer con Excel u OpenOffice, los "profesionales" los hacemos con gnuplot :-)
- Para ello, basta con guardar las coordenadas X e Y a dibujar en un fichero de texto, y preparar un script para gnuplot como el siguiente:

```
# script.gnp: Generacion de un fichero .EPS con las curvas de speedup
set terminal postscript 24 # Formato del fichero de salida.
set size 30/30, 1. # Proporciones del dibujo generado
set pointsize 1 # Tamaño de los puntos de las curvas
set title "Speedup, matrix multiplication"
set xlabel "Processors" # Etiqueta para el eje X
set xtics 0, 2, 16 # Escala para el eje X (inicio,stride,fin)
set ytics 0, 1, 4 # Escala para el eje Y (inicio,stride,fin)
set ylabel "Speedup" \qquad \quad \texttt{\#} Etiqueta para el eje X
set output "speedup-MM.eps" # Nombre del fichero de salida
plot [0:18] [0:4] \setminus # Comando de dibujo: atentos a las "\setminus" !
"speedup-MM-exterior.dat" title "Outer loop" with linespoints,\
```
"speedup-MM-medio.dat" title "Middle loop" with linespoints, \ "speedup-MM-interior.dat" title "Inner loop" with linespoints

Luego, basta con ejecutar gnuplot script.gnp.